## **How to Import Origin Tax Types to i21 Payroll**

- 1. From System Manager, click **Imports and Conversions**
- 2. Click **Payroll**

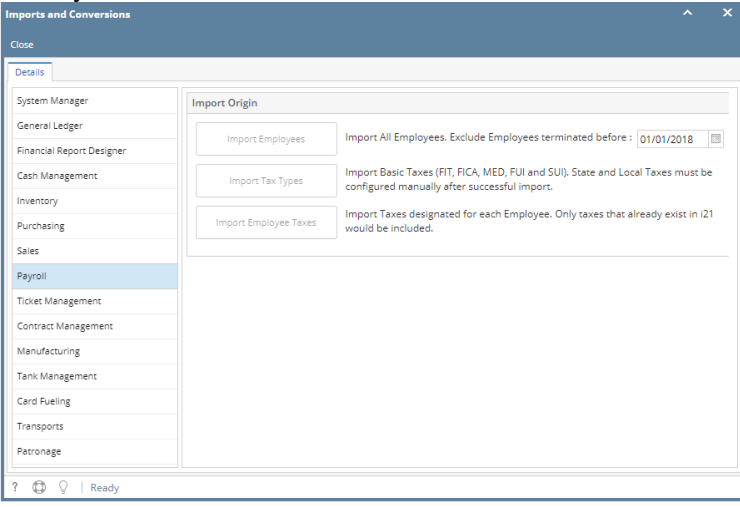

3. Click **Import Tax Types** button

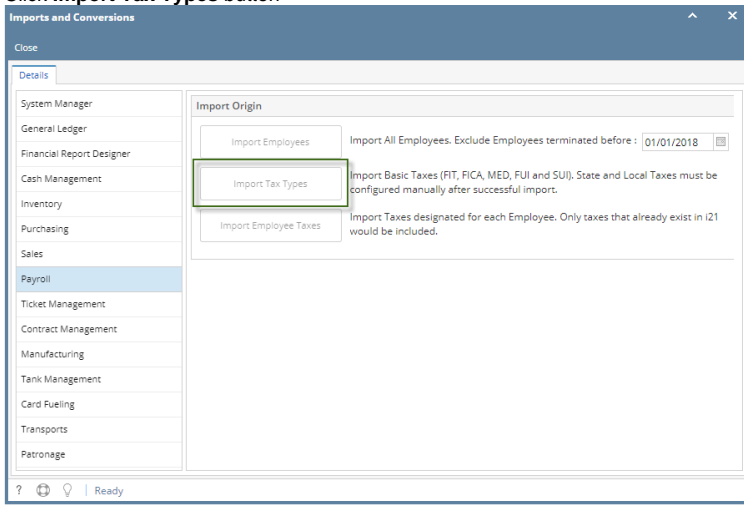

## 4. Click OK

If origin has duplicate Tax Types, only the Tax Type with the latest date created is imported. ⊕

If Tax Type ID already exist in i21, tax type with the same ID from origin will not be imported